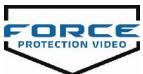

## **LE10 Quick Start Notes**

- 1. Fully charge battery upon receiving LE10 Body Camera
- 2. Insert provided Micro SD Card into camera (Item 9 on Figure 1. below)
- 3. Turn the **POWER** switch on (Item 5 on Figure 1. below)
- 4. Front LCD Displays:
  - a. Camera Icon

- c. Battery Icon
- b. 1080P Recording
- d. Remaining Record Time
- 5. Snap the LE10 body camera into the enclosed Camera Body Clip Mount

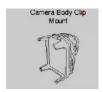

- 6. Place on uniform or in "Heads-up Mic & Camera Holder", the LE10 body camera has a 120 degree field of view, left to right, up and down
- 7. To **START** recording; simply push the record button (Green) (**Item 2** on **Figure 1**. below) on top of the body camera
- 8. To STOP recording push the button (Green) (Item 2 on Figure 1. below) on top of the body camera again

## **NOTES**:

- You must press the record button (Green) to stop recording
- Do not press the "Still Picture" button (Item 3 on Figure 1. Below) while doing a video. It will delete the video file
- Do not turn the power off on the LE10 body camera before you stop recording. This can cause the last recording to be lost.
- The battery life on **STANDBY** is approximately 4-5 hours. The body camera can be recharged via USB Car/Cellular charging ports We set default standby to 2 minutes. To activate press (Green) button
- Actual recording time will depend on video settings –

16GB X 1080 = 1 HOUR 20 MIN

16GB X 720 = 3 HOURS

- Typical videos will be 10 minutes in length
- Date and Time have been preset There is a video on <a href="www.forceprovideo.com">www.forceprovideo.com</a> if you need assistance on how to reset the date/time

The LE10 body camera may feel warm to the touch. This is normal with many small body cameras and is not an indication that the body camera is malfunctioning

## 9. To DOWNLOAD Video / Pictures

- a) Remove the Micro SD card from the bottom of LE10 body Camera
  - Note: If "red" security Tag is on the bottom of the body camera; plug LE10 into an USB port with the provided USB cable to your computer. Skip steps b) and c)
- b) Place the Micros SD card into the SD Adapter
- c) Insert the SD Adapter into the laptop/desktop slot
- d) If your computer is Windows based; Windows will automatically recognize your SD card. Simply follow the screen commands
- e) Save the videos to your computer and attach the files to your police report
  - Note: Each body camera should have its own directory on the computer
  - Example: \Smith\123456 Office Name and Serial # of the Body Camera
- f) Note: If the Original SD card will be replaced with a new Micro SD card because of evidence; it should be stored in the supplied Anti-Static Evidence Bag and securely put in your evidence room or insert back in the bottom slot to continue use

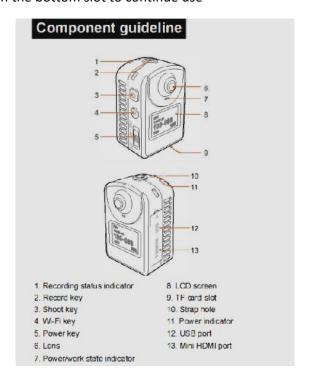

Figure 1.

Note: The LE10 body camera has built in Wi-Fi. You can use your Android phone to take pictures or videos.